What is Biometrics? What is Data Augmentation? How does Data Augmentation work with a Machine learning Model?

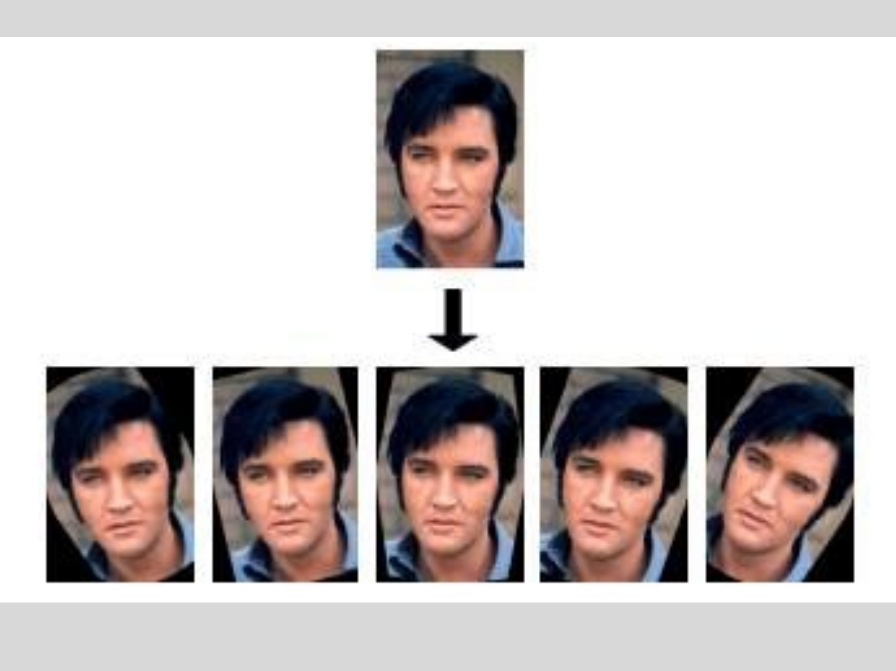

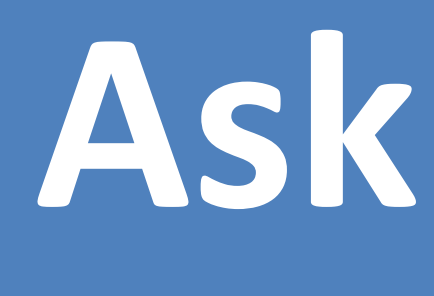

# **Research/Imagine**

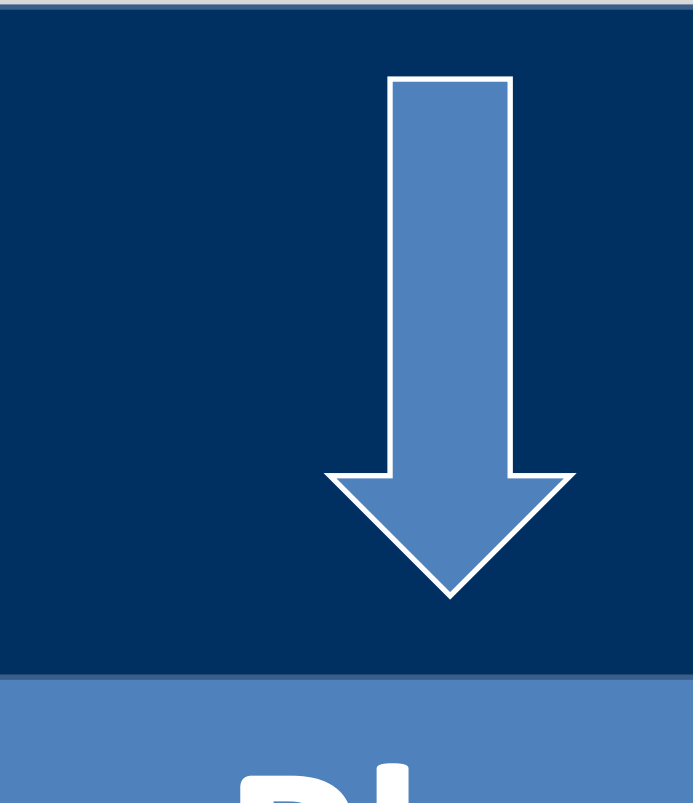

## **Biometrics Project: Using Image Augmentation Techniques for Training a Facial Recognition Machine Learning Model**

# **Plan**

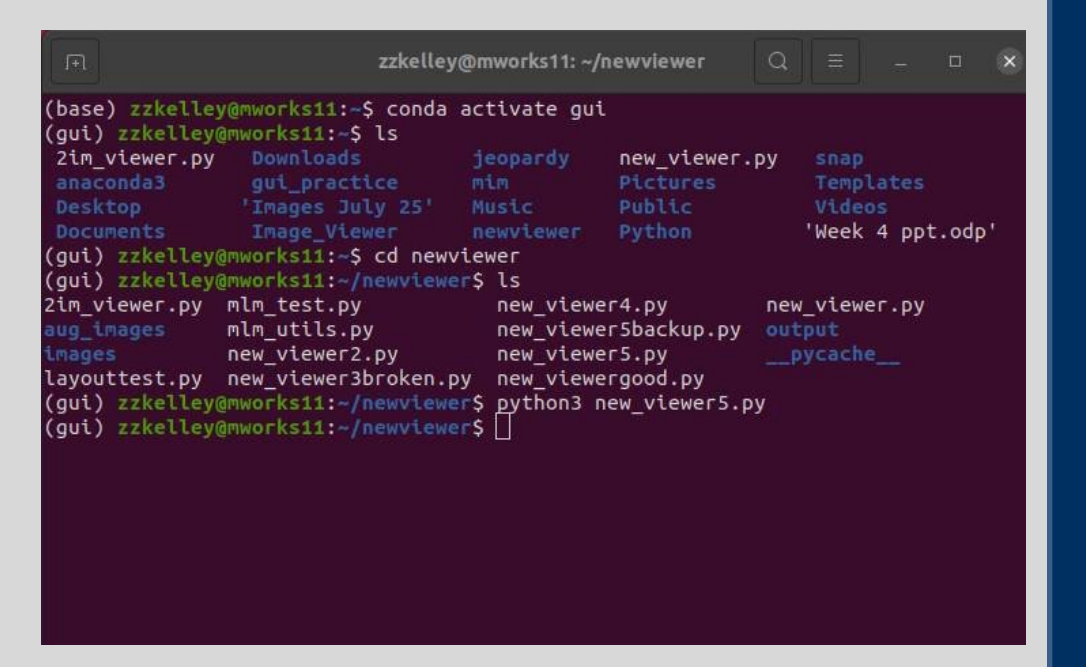

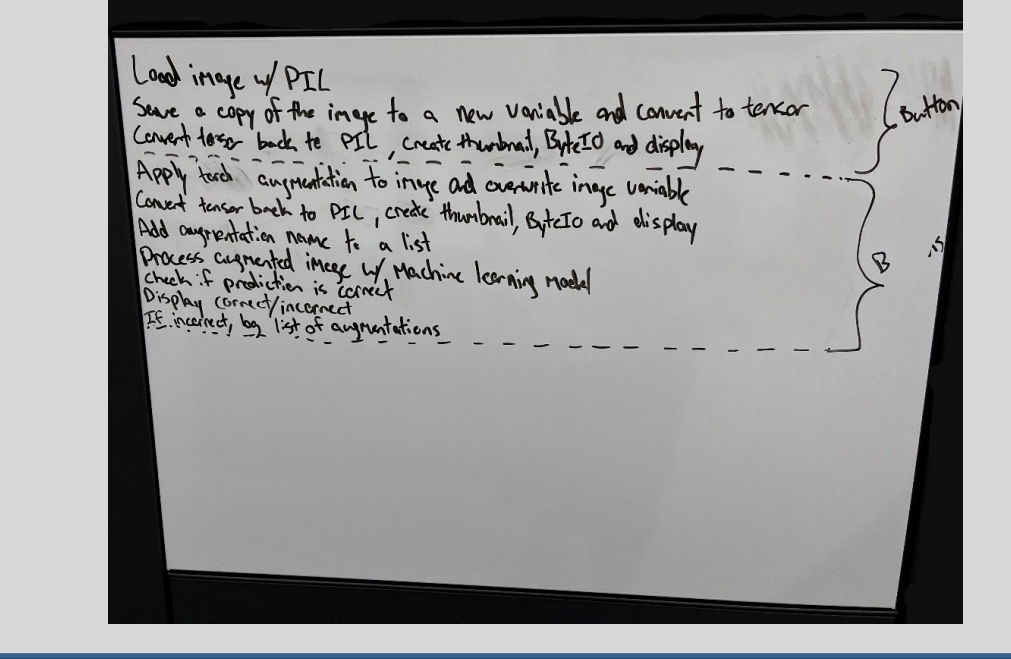

## **Create**

Project Plan. Our group created a checklist of elements that is needed to create for our Image Viewer.

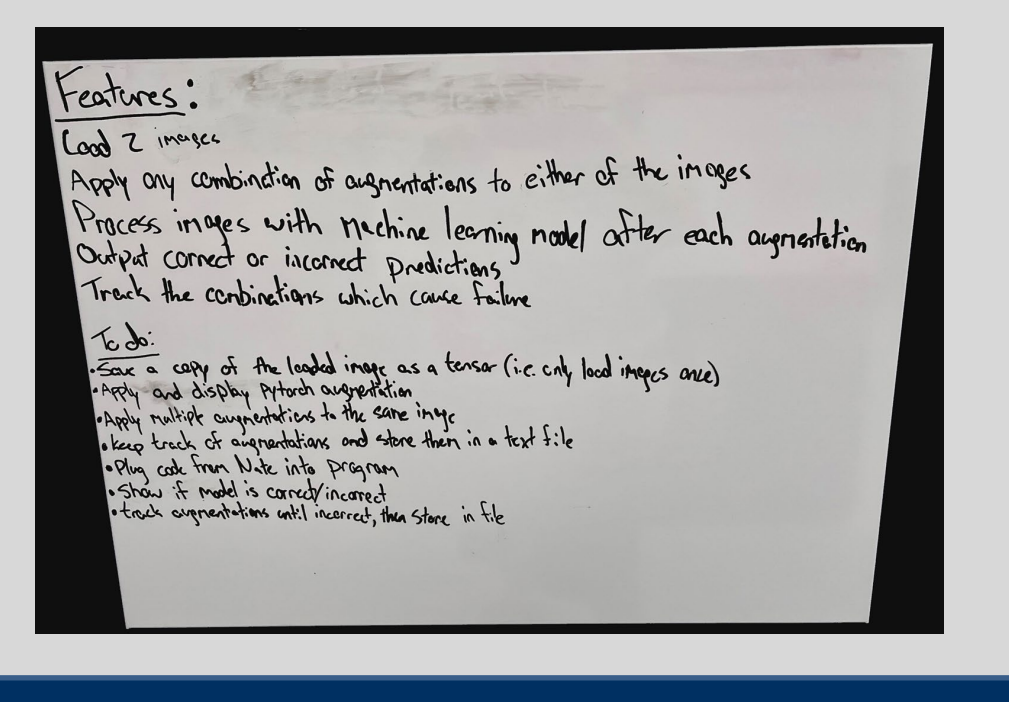

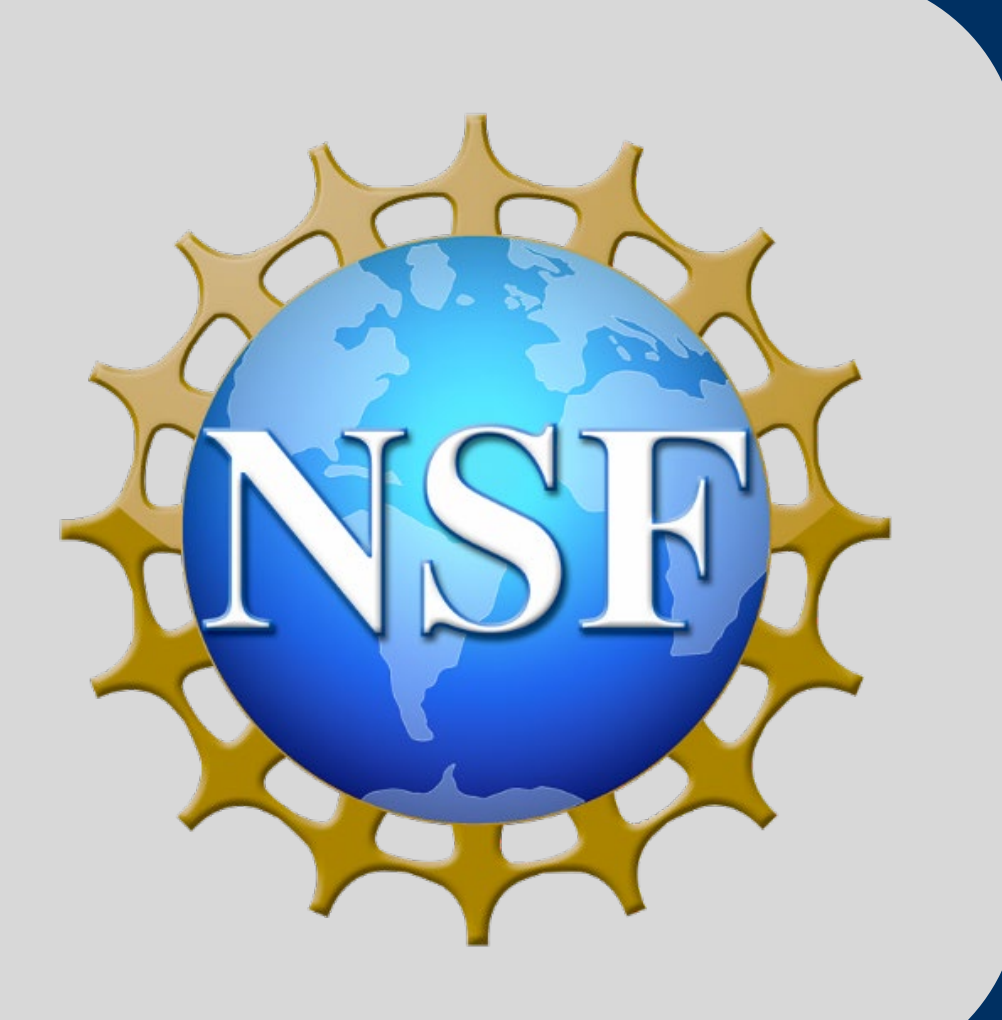

For our project we will build an Image Viewer that has elements that will load an original image and then have options to add augmentation to a second image.

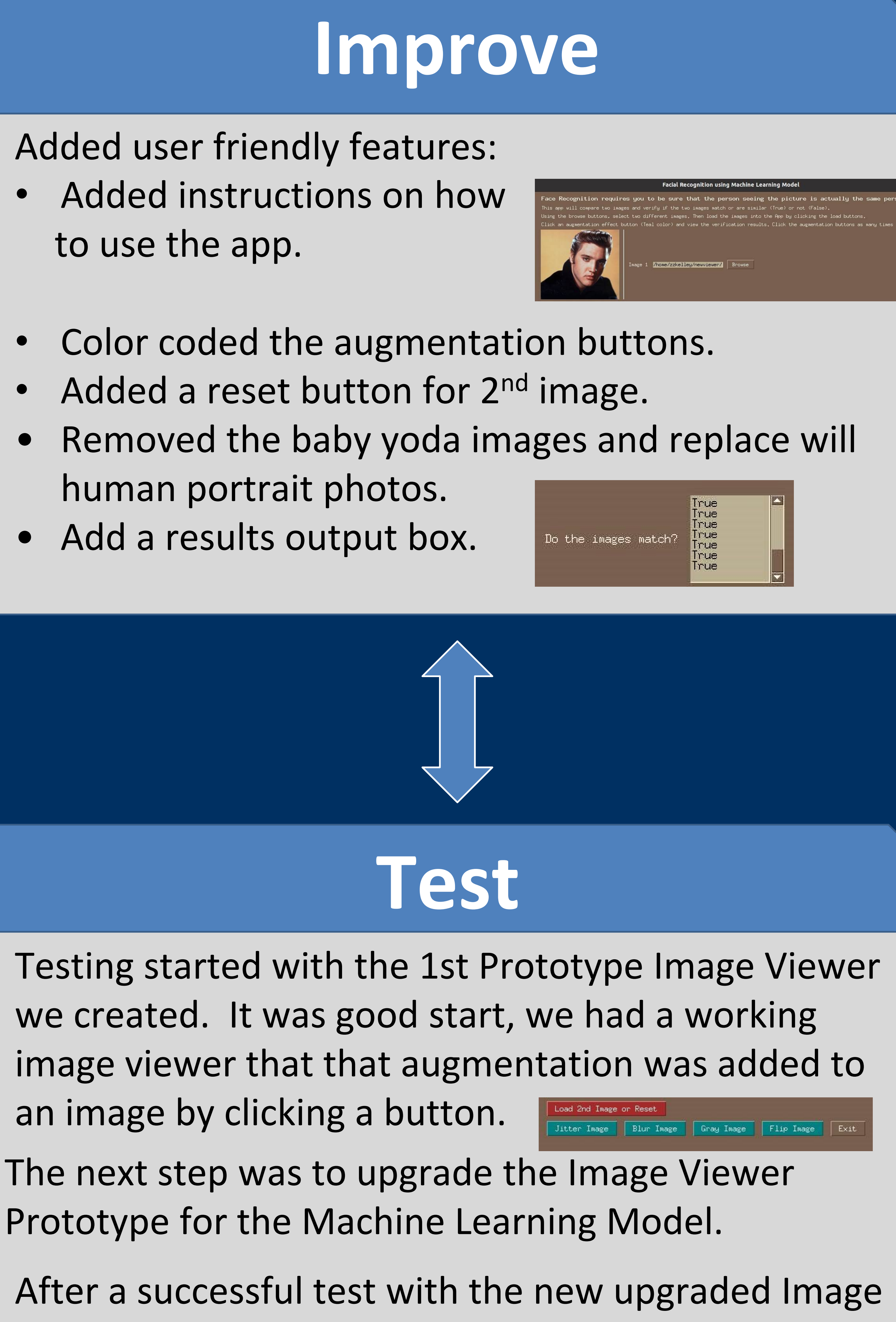

Data Augmentation is a process of artificially increasing the amount of data/images by generating new data/images from existing data/images.

Viewer. We tested the feature that would save of the

augmented images to a folder. A new folder would be created each time the app is opened

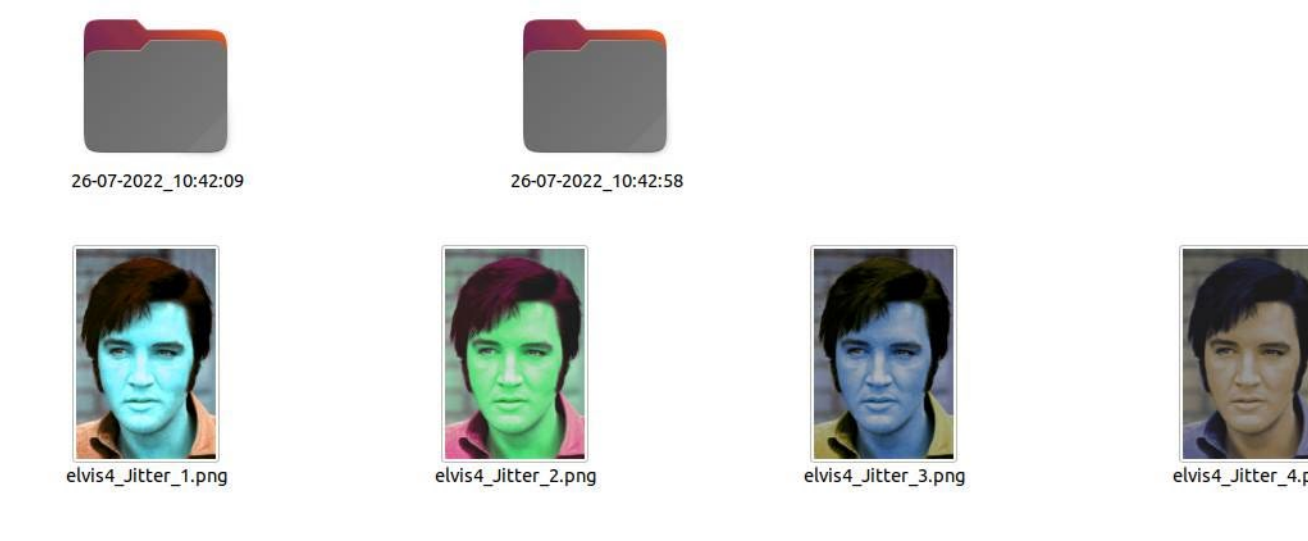

and the augmentation images would be add as the augmentation buttons are clicked.

Augmenting existing data/images is needed to create the data/images for a Model Training Model.

This research is supported by NSF Award #1855159: RET Site: Research Experiences in Cybersecurity for Nevada Teachers (RECNT).

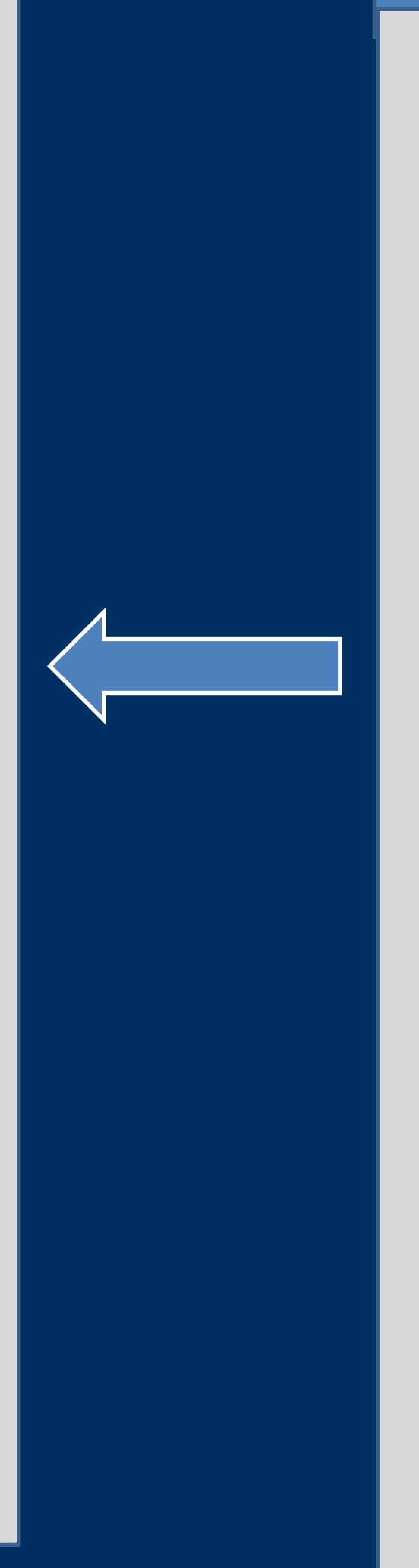

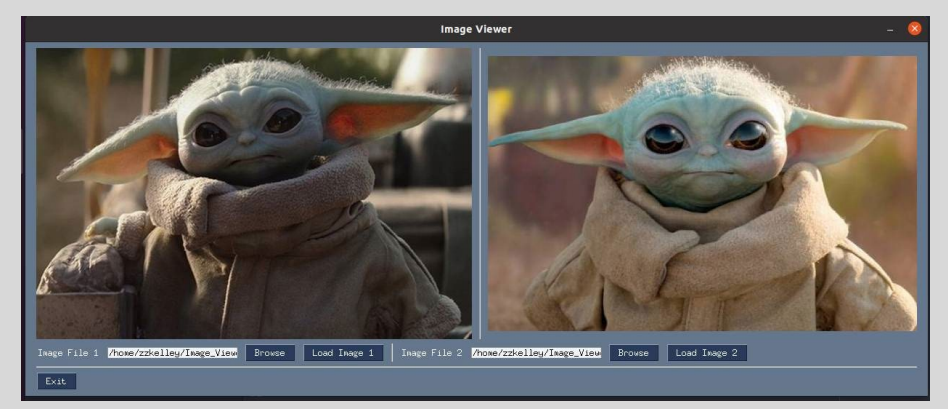

The project will be created using Python. Before we start it we have to become very familiar with coding with Python, using Python Libraries, and using Linix Terminal.

### **RET Site: Research Experience in Cybersecurity for Nevada Teachers (RECNT) Biometrics - Image Augmentation Sherri Kelley, Carson High School**

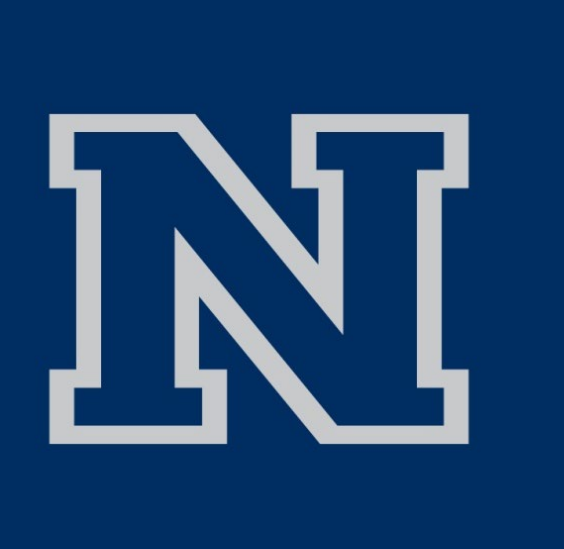

**Dr. Emily Hand and Mentor: Nathan Thom, MS, CSE, University of Nevada, Reno PI: Dr. Shamik Sengupta and Co-PI: Dr. David Feil-Seifer Co-Pl**

> Python is the language of choice for this project. The resources we will be using is Python based and our Machine Learning Model will use our Python Image Viewer.

Create a Prototype Image Viewer using Python. ● Create an Prototype Image Viewer using Python,

and Torchvision libraries, so it would work with

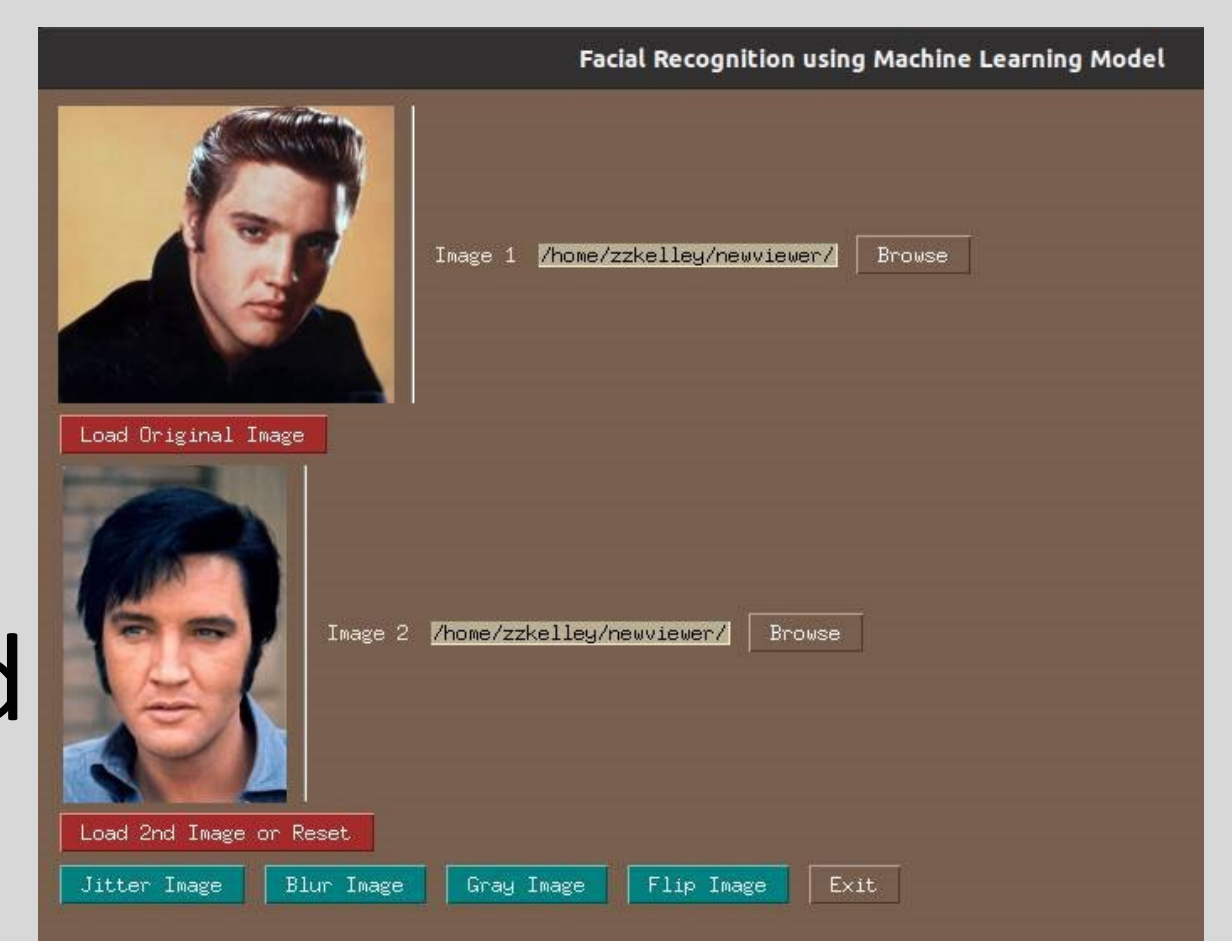

- PySimpleGUI and Open CV2.
- Upgrade Prototype Image Viewer using PyTorch our Machine Learning Model.
- The last element we had to add was the ability to save the augmented images in a folder, so it can be reviewed for future use.